## Update Rapport Configuration Settings - Avimark

Rapport subscribers that receive an SSL error in Avimark when sending ODM (email or text) must update the API URL within Avimark settings.

1. Click the Wrench Icon in Avimark top navigation bar.

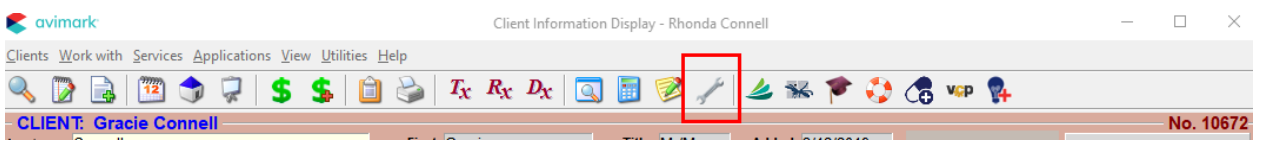

- 2. Search "Rapport"
- 3. Select the Rapport API URL and change the default value from https://rapport.appointmaster.com to **https://rapport.covetrus.com**.

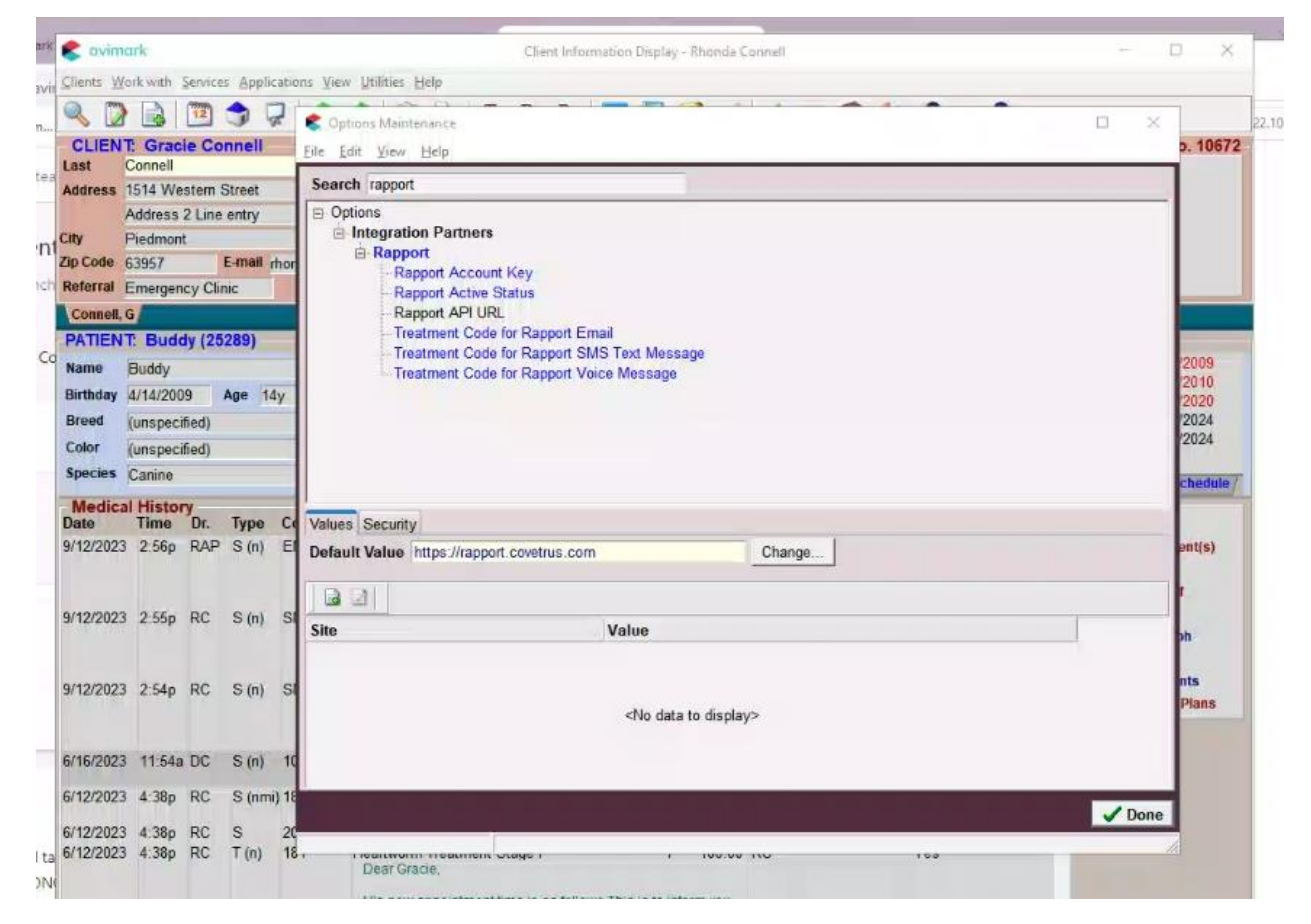

## 4. Click Done

NOTE: Practices running on systems older than Windows XP or Windows Server 2003 will see connection errors due to TLS v1.0 requirements and cannot be supported. Hardware or software upgrades are recommended in these use cases.